# **Public Health Update: Pertussis (Whooping Cough) and Current Outbreaks in Alberta** February 8th, 2024 1:30 - 3:00pm MST

This session will present current Pertussis key messaging, data trends, as well as review risk factors and preventative measures. Special guests Dr. Michael Zakhary and Angela Jacobs join the ISC public health team to support these updates and conversation.

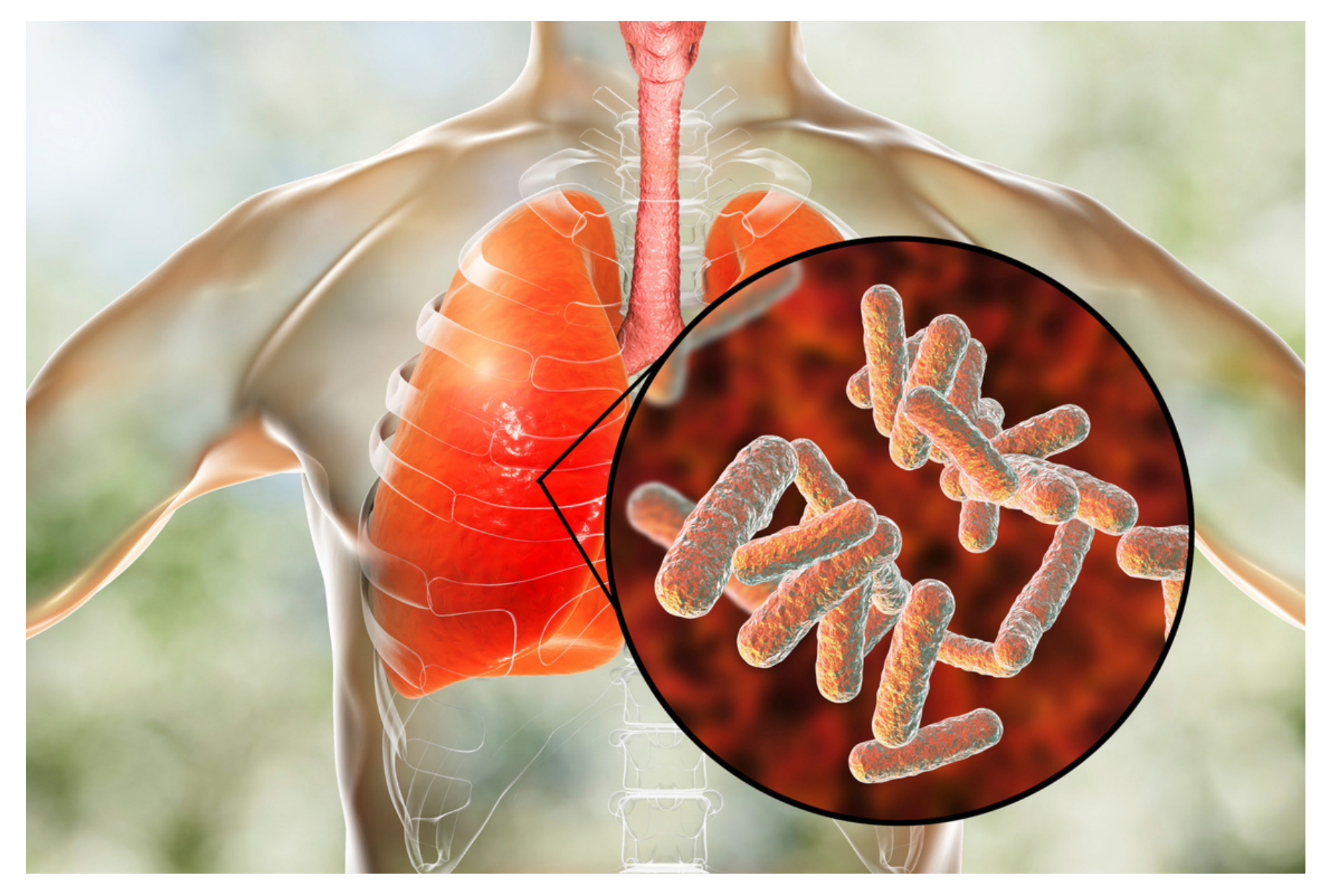

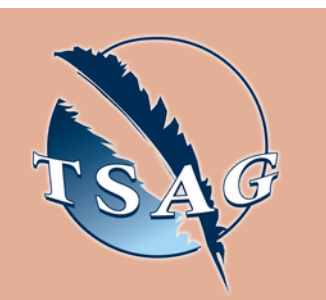

## **Learning Outcomes:**

Learning outcomes/objectives for this session relate to understanding current Pertussis trends, as well as updates regarding risk factors and prevention

### **Speakers:**

**Dr. Chris Sarin,** Senior Medical Officer of Health, FNIHB

**Dr. Lauren Bilinsky,** Deputy Medical Officer of Health, FNIHB

**Dr. Michael Zakhary,** Provincial Associate Medical Officer of Health - Notifiable Diseases - Alberta Health Services

**Angela Jacobs,** Manager - Notifiable Disease Education and Practice, AHS

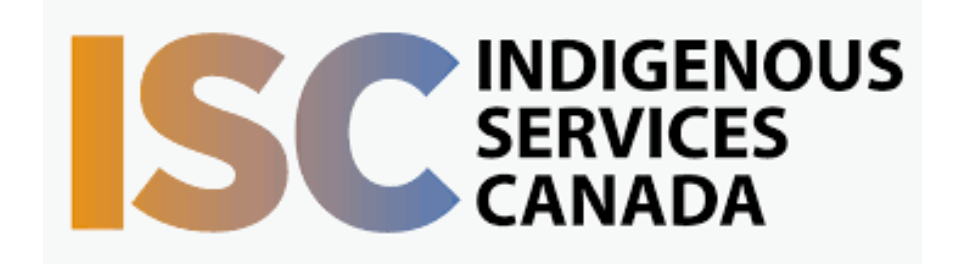

**Target Audience:** Public health nursing staff, other public health staff members, and any individuals interested in learning more about Pertussis

Please register for session at: [https://fntn.ca/Home/Registe](https://fntn.ca/Home/Register-VC?eid=21086) [r-VC?eid=21086](https://fntn.ca/Home/Register-VC?eid=21086)

To access this session from *zoom:* [https://fntn.zoom.us/s/84460](https://fntn.zoom.us/s/84460654443) [654443](https://fntn.zoom.us/s/84460654443) Meeting ID: 844 6065 4443 Passcode: 501791

**Please select "join meeting as an Attendee", once logged-in**

To access this session from an *audio line:* 1-587-328-1099 Meeting ID: 844 6065 4443 Passcode: 501791

 $0 0 0 0 0 0 0 0 0 0$ 

First Nations Telehealth Network [WWW.FNTN.CA](https://fntn.ca/) 1.888.999.3356 VCHELP@FNTN.CA

#### To join via internet browser

1. Please click the link below to join the webinar: h[ttps](https://fntn.zoom.us/join)://fntn.zoom.us/join

- 2. Enter Meeting ID: 844 6065 4443
- 3 . Pas s c ode : 501 7 9 1
- 4. Click the option " click here" (See image below)

Launching...

Please click Open Zoom Meetings if you see the system dialog.

If nothing prompts from browser, click here to launch the meeting, or download & run Zoom.

Launching...

5. Another option will show up on the bottom, please click " join from your browser" (See image  $below)$ 

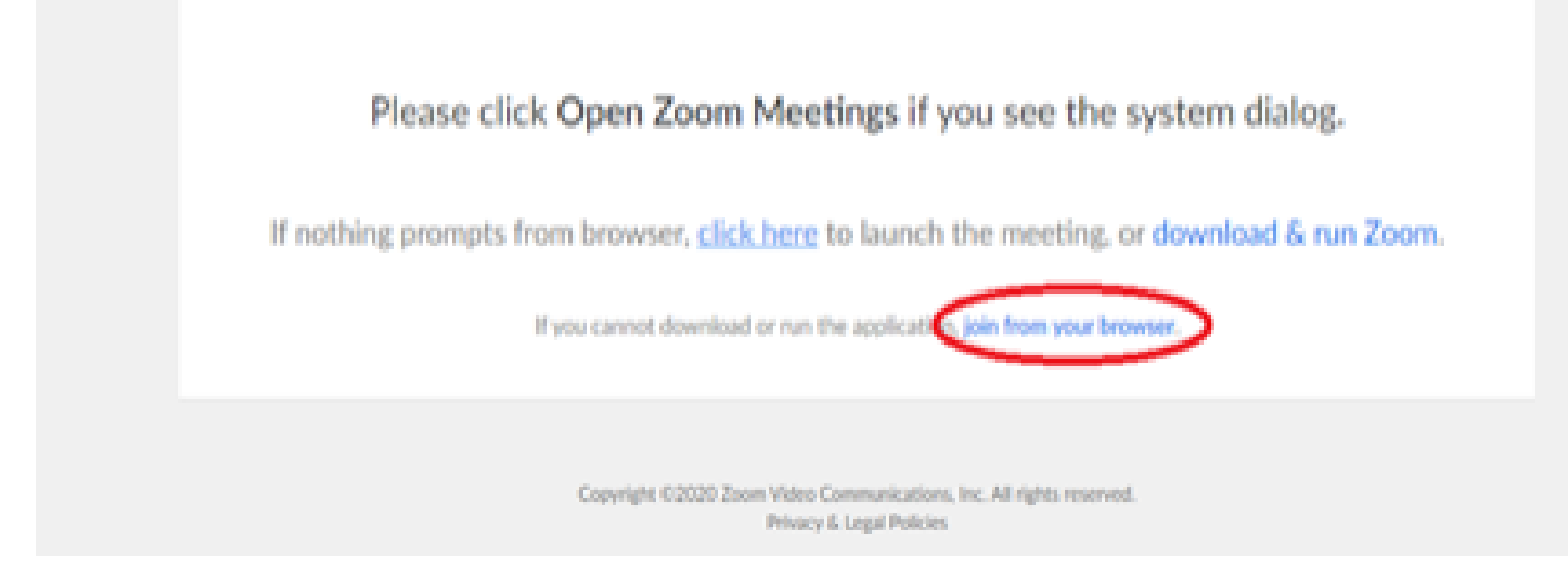

6. You will now join the webinar, by default all attendees of the webinar are m u t ed.

#### To join Via Zoom apps:

1. Please click the link below to join the webinar: h[ttps](https://fntn.zoom.us/join)://fntn.zoom.us/join

- 2. Enter Meeting ID: 844 6065 4443
- 3. Passcode: 501791
- 4. Choose "download and run Zoom"
- 5. An executable file will be download, please run the file

6. After the file has been installed, you will be ask to enter your "email" and your " na m e "

7. You will now join the webinar, by default all attendees of the webinar are m u t ed.